## How to Access your Psych Major GPA:

- Log into my.csulb.edu using your campus ID and password
- 2. Click on "Student Center"
  - → "other academic..." dropdown bar
  - → "Academic Requirements"
- 3. Click "expand all"
- Scroll down to University
  Requirements for the Major and take a screen shot of that section

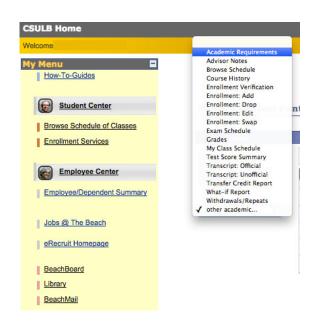

expand all

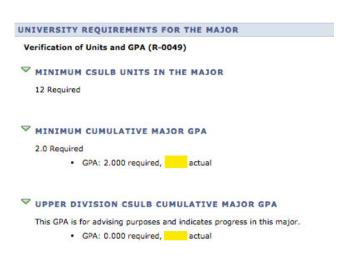

collapse all